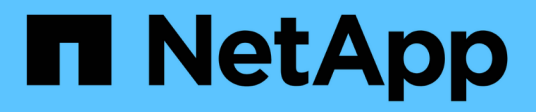

## **Automated nondisruptive using the CLI** ONTAP 9

NetApp June 15, 2021

This PDF was generated from https://docs.netapp.com/us-

en/ontap/upgrade/task\_resuming\_an\_upgrade\_using\_the\_cli\_after\_an\_error\_in\_the\_automated\_upgrade \_process.html on June 15, 2021. Always check docs.netapp.com for the latest.

# **Table of Contents**

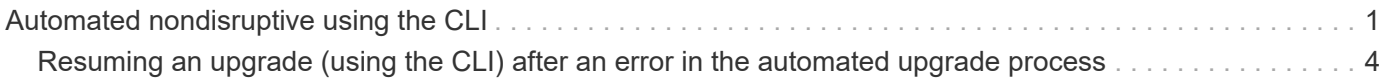

## <span id="page-2-0"></span>**Automated nondisruptive using the CLI**

You can use the command line interface (CLI) to verify that the cluster can be upgraded nondisruptively, install the target ONTAP image on each node, and then, execute an upgrade in the background.

If you do not plan to monitor the progress of the upgrade process, it is a good practice to [request EMS](https://docs.netapp.com/us-en/ontap/upgrade/task_requesting_notification_of_issues_encountered_in_nondisruptive_upgrades.html) [notifications of errors that might require manual intervention.](https://docs.netapp.com/us-en/ontap/upgrade/task_requesting_notification_of_issues_encountered_in_nondisruptive_upgrades.html)

- You must have met the upgrade preparation requirements.
- For each HA pair, each node should have one or more ports on the same broadcast domain.

When a set of nodes is upgraded during a batch upgrade, the LIFs are migrated to the HA partner nodes. If the partners do not have any ports in the same broadcast domain, then the LIF migration fails.

- If you are upgrading from ONTAP 9.3 to 9.7, you must have obtained the software image for 9.5 and 9.7.
- If you are upgrading from ONTAP 9.5 to 9.9.1, you must have obtained the software image for 9.7 and 9.9.1.

The cluster image validate command checks the cluster components to validate that the upgrade can be completed nondisruptively, and then provides the status of each check and any required action you must take before performing the software upgrade.

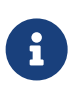

Modifying the setting of the storage failover modify-auto-giveback command option before the start of an automatic nondisruptive upgrade (ANDU) has no impact on the upgrade process. The ANDU process ignores any preset value to this option during the takeover/giveback required for the update. For example, setting -autogiveback to false prior to beginning ANDU does not interrupt the automatic upgrade before giveback.

- 1. Delete the previous ONTAP software package:cluster image package delete -version previous\_ONTAP\_Version
- 2. Download the target ONTAP software package: cluster image package get -url location

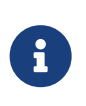

If you are upgrading from ONTAP 9.3 to 9.7, download the software package for ONTAP 9.5, and then use the same command to download the software package for 9.7. If you are upgrading from ONTAP 9.5 to 9.9.1, download the software package for ONTAP 9.7, and then use the same command to download the software package for 9.9.1.

```
cluster1::> cluster image package get -url
http://www.example.com/software/9.7/image.tgz
Package download completed.
Package processing completed.
```
3. Verify that the software package is available in the cluster package repository: cluster image package show-repository

```
cluster1::> cluster image package show-repository
Package Version Package Build Time
---------------- ------------------
9.7 MM/DD/YYYY 10:32:15
```
- 4. Verify that the cluster is ready to be upgraded nondisruptively: cluster image validate -version package\_version\_number
	- If you are upgrading a two-node or four-node MetroCluster configuration, you must run this command on both clusters before proceeding.
	- If you are upgrading from ONTAP 9.3 to 9.7, use the 9.7 package for verification. You do not need to validate the 9.5 package separately.
	- If you are upgrading from ONTAP 9.5 to 9.9.1, use the 9.9.1 package for verification. You do not need to validate the 9.7 package separately.

```
cluster1::> cluster image validate -version 9.7
WARNING: There are additional manual upgrade validation checks that must
be performed after these automated validation checks have completed...
```
- 5. Monitor the progress of the validation: cluster image show-update-progress
- 6. Complete all required actions identified by the validation.
- 7. Generate a software upgrade estimate: cluster image update -version package version number -estimate-only

The software upgrade estimate displays details about each component to be updated, and the estimated duration of the upgrade.

- 8. Perform the software upgrade: cluster image update -version package version number
	- If you are upgrading from ONTAP 9.3 to 9.7, use the 9.7 package version number in the above command.
	- If you are upgrading from ONTAP 9.5 to 9.9.1, use the 9.9.1 package version number in the above command.
	- For any MetroCluster configuration, except a 2-node MetroCluster system, the upgrade process starts simultaneously on both of the clusters (the disaster recovery cluster and the production cluster) after the user provides a confirmation. For a 2-node MetroCluster system, the update is started first on the disaster recovery site, that is, the site where the upgrade is not initiated. After the update is fully completed on the disaster recovery site, the upgrade begins on the production site.
	- If the cluster consists of 2 through 6 nodes, a rolling upgrade is performed. If the cluster consists of 8 or more nodes, a batch upgrade is performed by default. If desired, you can use the -force-rolling parameter to specify a rolling upgrade instead.
	- After completing each takeover and giveback, the upgrade waits for 8 minutes to enable client applications to recover from the pause in I/O that occurs during the takeover and giveback. If your environment requires more or less time for client stabilization, you can use the -stabilize-minutes parameter to specify a different amount of stabilization time.

```
cluster1::> cluster image update -version 9.7
Starting validation for this update. Please wait..
It can take several minutes to complete validation...
WARNING: There are additional manual upgrade validation checks...
Pre-update Check Status Error-Action
--------------------- ----------
  --------------------------------------------
...
20 entries were displayed
Would you like to proceed with update ? {y|n}: y
Starting update...
cluster-1::>
```
9. Display the cluster update progress: cluster image show-update-progress

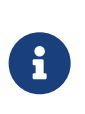

If you are upgrading a 4-node or 8-node MetroCluster configuration, the cluster image show-update-progress command only displays the progress for the node on which you run the command. You must run the command on each node to see individual node progress.

10. Verify that the upgrade was completed successfully on each node.

```
cluster1::> cluster image show-update-progress
                                           Estimated Elapsed
Update Phase Status Status Duration Duration Duration
-------------------- ----------------- --------------- ---------------
Pre-update checks completed 00:10:00 00:02:07<br>Data ONTAP updates completed 01:31:00 01:39:00
Data ONTAP updates completed
Post-update checks completed 00:10:00 00:02:00
3 entries were displayed.
Updated nodes: node0, node1.
cluster1::>
```
11. Trigger an AutoSupport notification: autosupport invoke -node \* -type all -message "Finishing\_NDU"

If your cluster is not configured to send AutoSupport messages, a copy of the notification is saved locally

#### **Related information**

[Launch Active IQ](https://aiq.netapp.com/)

[Active IQ documentation](https://docs.netapp.com/us-en/active-iq/)

### <span id="page-5-0"></span>**Resuming an upgrade (using the CLI) after an error in the automated upgrade process**

If an automated upgrade pauses because of an error, you can resolve the error and resume the automated upgrade, or you can cancel the automated upgrade and complete the process manually. If you choose to continue the automated upgrade, do not perform any of the upgrade steps manually.

If you want to manually complete the upgrade, use the cluster image cancel-update command to cancel the automated process and proceed manually. If you want to continue the automated upgrade, complete the following steps.

- 1. View the upgrade error: cluster image show-update-progress
- 2. Resolve the error.
- 3. Resume the update: cluster image resume-update

#### **Copyright Information**

Copyright © 2021 NetApp, Inc. All rights reserved. Printed in the U.S. No part of this document covered by copyright may be reproduced in any form or by any means-graphic, electronic, or mechanical, including photocopying, recording, taping, or storage in an electronic retrieval systemwithout prior written permission of the copyright owner.

Software derived from copyrighted NetApp material is subject to the following license and disclaimer:

THIS SOFTWARE IS PROVIDED BY NETAPP "AS IS" AND WITHOUT ANY EXPRESS OR IMPLIED WARRANTIES, INCLUDING, BUT NOT LIMITED TO, THE IMPLIED WARRANTIES OF MERCHANTABILITY AND FITNESS FOR A PARTICULAR PURPOSE, WHICH ARE HEREBY DISCLAIMED. IN NO EVENT SHALL NETAPP BE LIABLE FOR ANY DIRECT, INDIRECT, INCIDENTAL, SPECIAL, EXEMPLARY, OR CONSEQUENTIAL DAMAGES (INCLUDING, BUT NOT LIMITED TO, PROCUREMENT OF SUBSTITUTE GOODS OR SERVICES; LOSS OF USE, DATA, OR PROFITS; OR BUSINESS INTERRUPTION) HOWEVER CAUSED AND ON ANY THEORY OF LIABILITY, WHETHER IN CONTRACT, STRICT LIABILITY, OR TORT (INCLUDING NEGLIGENCE OR OTHERWISE) ARISING IN ANY WAY OUT OF THE USE OF THIS SOFTWARE, EVEN IF ADVISED OF THE POSSIBILITY OF SUCH DAMAGE.

NetApp reserves the right to change any products described herein at any time, and without notice. NetApp assumes no responsibility or liability arising from the use of products described herein, except as expressly agreed to in writing by NetApp. The use or purchase of this product does not convey a license under any patent rights, trademark rights, or any other intellectual property rights of NetApp.

The product described in this manual may be protected by one or more U.S. patents, foreign patents, or pending applications.

RESTRICTED RIGHTS LEGEND: Use, duplication, or disclosure by the government is subject to restrictions as set forth in subparagraph (c)(1)(ii) of the Rights in Technical Data and Computer Software clause at DFARS 252.277-7103 (October 1988) and FAR 52-227-19 (June 1987).

#### **Trademark Information**

NETAPP, the NETAPP logo, and the marks listed at<http://www.netapp.com/TM>are trademarks of NetApp, Inc. Other company and product names may be trademarks of their respective owners.